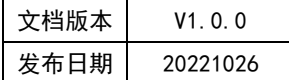

# APT32F110x 基于 CSI 库 ADC 应用指南

## **APT**

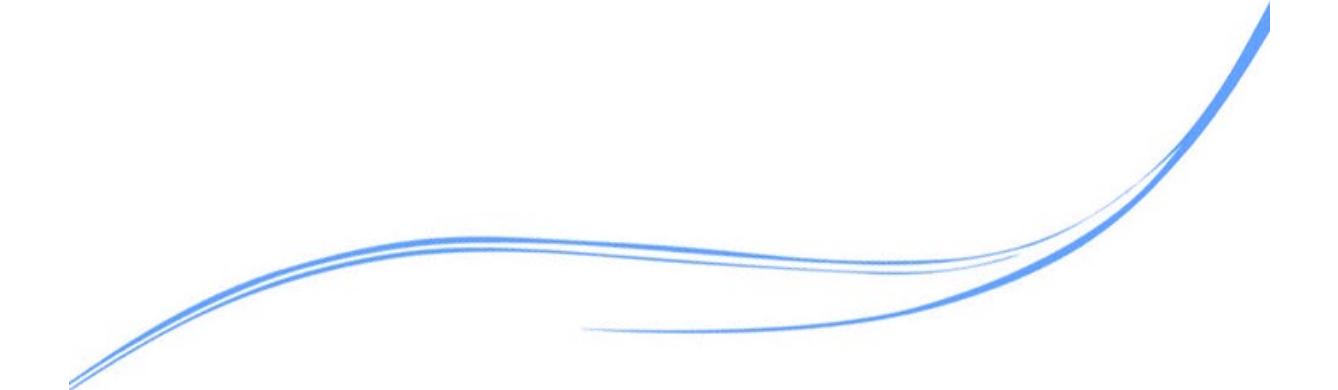

## 目录

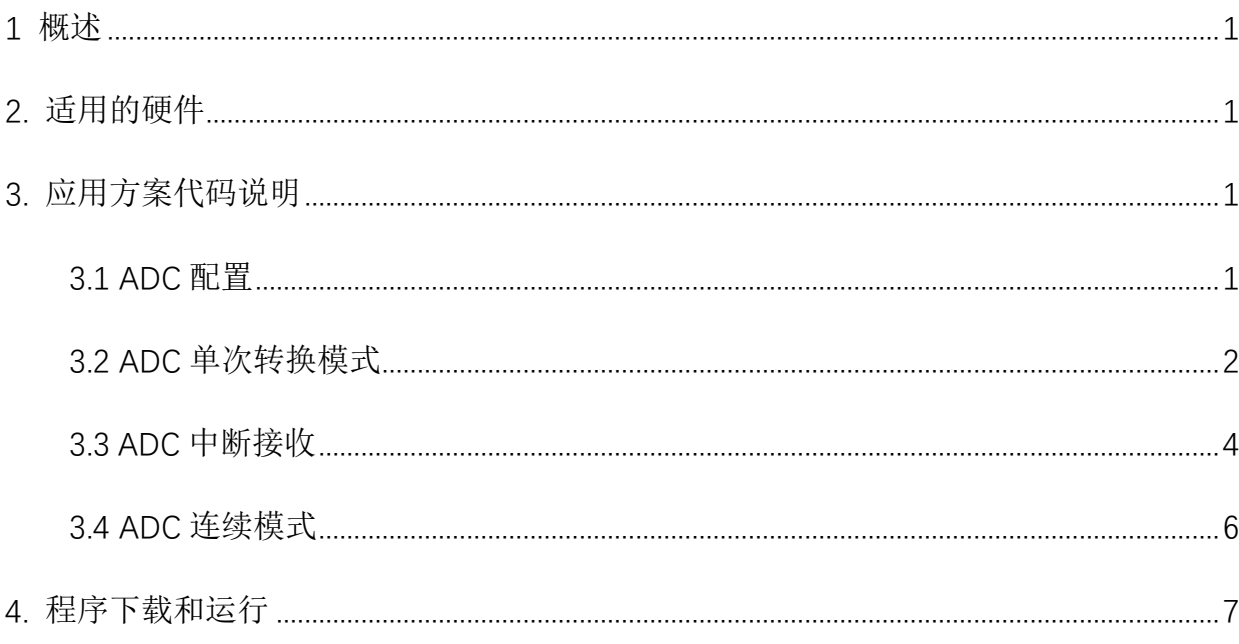

#### <span id="page-2-0"></span>**1** 概述

本文介绍了在APT32F110x中ADC控制器。

#### <span id="page-2-1"></span>**2.** 适用的硬件

该例程使用于 APT32F110x 系列学习板

#### <span id="page-2-2"></span>**3.** 应用方案代码说明

基于 APT32F110x CSI 的库文件系统, 讲行配置 ADC

#### <span id="page-2-3"></span>3.1 ADC 配置

#### 硬件配置

ADC 模块是一个 12 位的逐次逼近电路,将模拟电平转换为一个 12 位的数字值。 参考电 压(AVREF)支持选择内部或者外部 、自带固定电压参考源以及温度传感器(INTVREF) 、模 拟输入通道有 AIN[18:0],内部固定电压参考源输入,以及 1/4VDD 输入、最大转换速度: 1MSPS

使用 FVR 做参考时,需要在 GPIO 的配置中使能对应的 AF 功能 (VREF+), 在 VREF 管脚上增加一个 0.1uF 的电容到地。(输入的模拟电平值必须在 AVREF 和 AVSS 的值之 间。)

参考电源选择配置:

- 1. 正向为内部 VDD,负向为 VSS
- 2. 正向为外部 VREF+管脚,负向为 VSS
- 3. 正向为 FVR 2.048V 输出,负向为 VSS
- 4. 正向为 FVR 4.096V 输出,负向为 VSS
- 5. 正向为内部 INTVREF 输出,负向为 VSS

1

- 正向为内部 VDD, 负向为 VREF-6.
- 7. 正向为外部 VREF+管脚, 负向为 VREF-
- 正向为 FVR 2.048V 输出, 负向为 VREF-8.
- 正向为 FVR 4.096V 输出, 负向为 VREF-9.
- 10. 正向为内部 INTVREF 输出, 负向为 VREF-

FVR 固定电压: 2.048V /4.096V

INTVREF 电压: 1.0V

ADC 模块图  $\bullet$ 

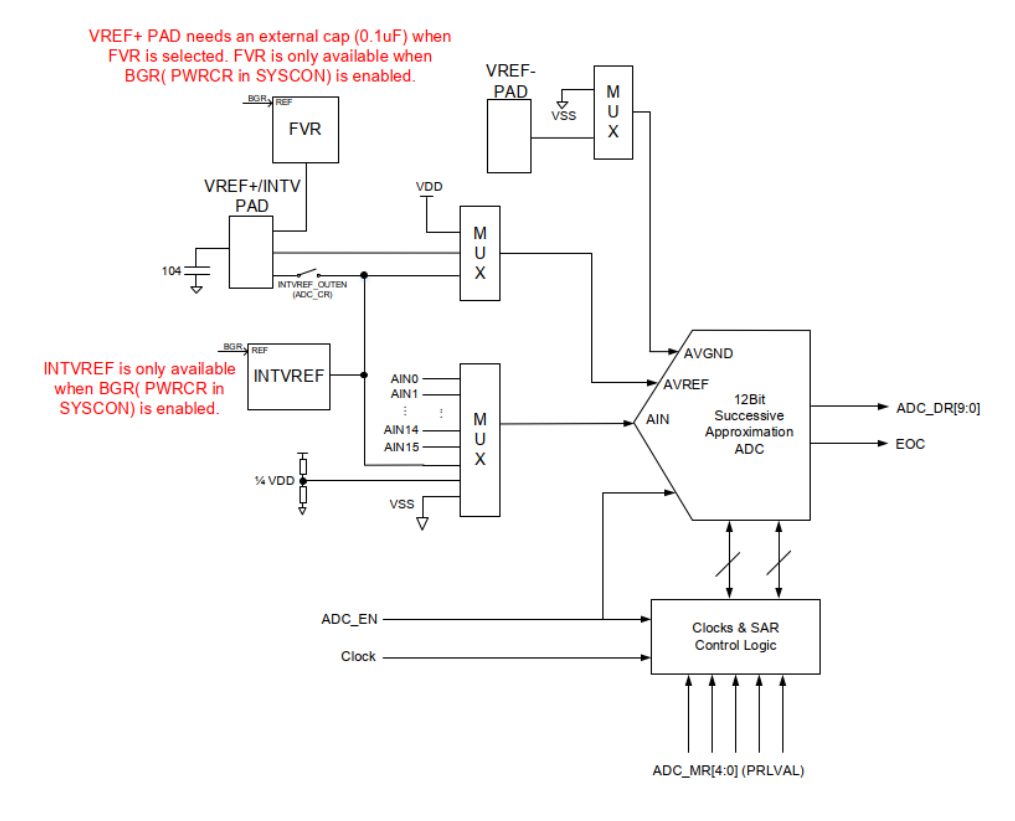

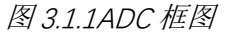

#### <span id="page-3-0"></span>3.2 ADC 单次转换模式

系统主频 48MHZ, 参考电压选择 VDD, ADC 通道 PIN39-PA0.1

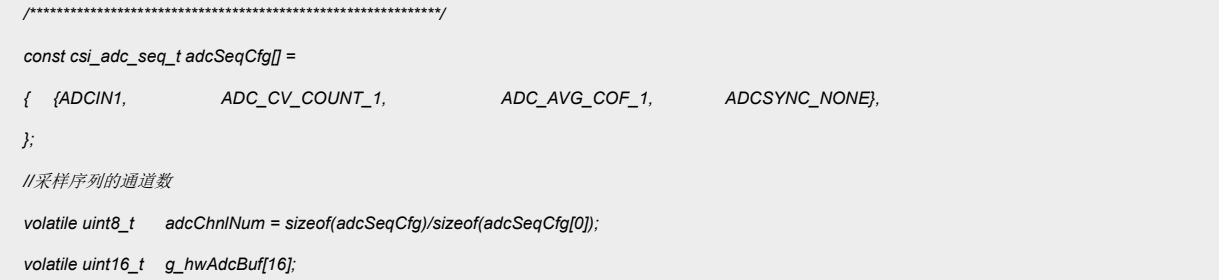

```
void adc_config(void)
{
   csi_adc_config_t tAdcConfig;
   csi_pin_set_mux(PA01, PA01_ADC_AIN1);
   tAdcConfig.byClkDiv = 0x02;
   tAdcConfig.bySampHold = 0x06;
   tAdcConfig.byConvMode = ADC_CONV_ONESHOT;
   tAdcConfig.byVrefSrc = ADCVERF_VDD_VSS;
   tAdcConfig.wInt = ADC_INTSRC_NONE;
   tAdcConfig.ptSeqCfg = (csi_adc_seq_t *)adcSeqCfg;
   csi_adc_init(ADC0, &tAdcConfig);
   csi_adc_set_seqx(ADC0, tAdcConfig.ptSeqCfg, adcChnlNum);
   csi_adc_start(ADC0);
   //
}
int main()
{
   mdelay(3000);
   //
   uint8_t i;
   system_init();
   board_init();
   //
   adc_config ();
    while(1)
    {
          g_hwAdcBuf[0] = csi_adc_read_channel(ADC0, 0);
          my_printf("ADC channel 0 value of seq: %d \n", g_hwAdcBuf[0]);
          //
         csi_adc_start(ADC0);
    }
 }
```
#### 代码说明:

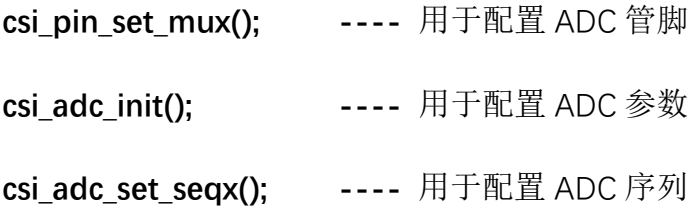

---- 用于启动 ADC csi\_adc\_start();

函数参数说明:

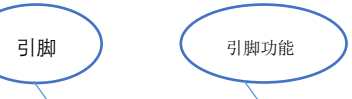

csi\_pin\_set\_mux(PA01, PA01\_ADC\_AIN1);

#### csi\_adc\_init(ADC0, &tAdcConfig);

通过配置 tAdcConfig 此结构体来对 ADC 进行初始化配置。

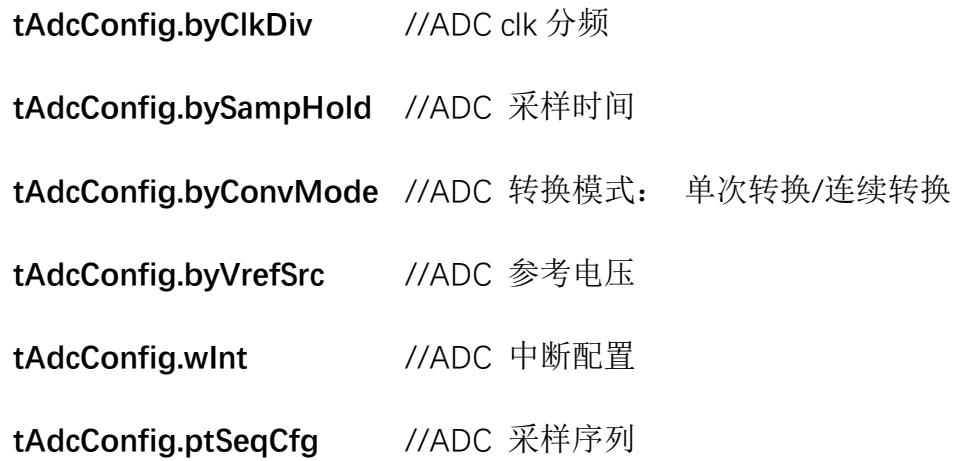

#### 采样结果图:

g\_hwAdcBuf[0]

volatile uint16\_t

图 3.2.1 采样结果

#### <span id="page-5-0"></span> $3.3$ ADC 中断接收

配置 ADC 模块的 EOC 中断。

2794

const csi\_adc\_seq\_t adcSeqCfg[] =  $\{$  {ADCIN1, ADC\_CV\_COUNT\_1, ADC\_AVG\_COF\_1, ADCSYNC\_NONE},  $\}$ //采样序列的通道数 volatile uint8\_t adcChnlNum = sizeof(adcSeqCfg)/sizeof(adcSeqCfg[0]); volatile uint16 t g hwAdcBuf[16];

```
void adc_config(void)
   {
      csi_adc_config_t tAdcConfig;
      csi_pin_set_mux(PA01, PA01_ADC_AIN1);
      tAdcConfig.byClkDiv = 0x02;
      tAdcConfig.bySampHold = 0x06;
      tAdcConfig.byConvMode = ADC_CONV_ONESHOT;
      tAdcConfig.byVrefSrc = ADCVERF_VDD_VSS;
      tAdcConfig.wInt = ADC_INTSRC_EOC;
      tAdcConfig.ptSeqCfg = (csi_adc_seq_t *)adcSeqCfg;
      csi_adc_init(ADC0, &tAdcConfig);
      csi_adc_set_seqx(ADC0, tAdcConfig.ptSeqCfg, adcChnlNum);
      csi_adc_start(ADC0);
      //
   }
   int main()
   {
      mdelay(3000);
      //
      uint8_t i;
      system_init();
      board_init();
      //
      adc_config ();
       while(1)
       {
       }
}
__attribute__((weak)) void adc_irqhandler(csp_adc_t *ptAdcBase)
{
      uint32_t wIntStat = csp_adc_get_sr(ptAdcBase) & csp_adc_get_isr(ptAdcBase);
      if(wIntStat == ADC_INTSRC_EOC)
      {
             g_hwAdcBuf[0] = csi_adc_read_channel(ADC0, 0);
             //my_printf("ADC channel 0 value of seq: %d \n", g_hwAdcBuf[0]);
             //重新启动 ADC
             csi_adc_start(ADC0);
      }
}
```
参数说明

tAdcConfig.wInt = ADC\_INTSRC\_EOC; //使能 ADC 的 EOC 中断

#### ● 测试结果:

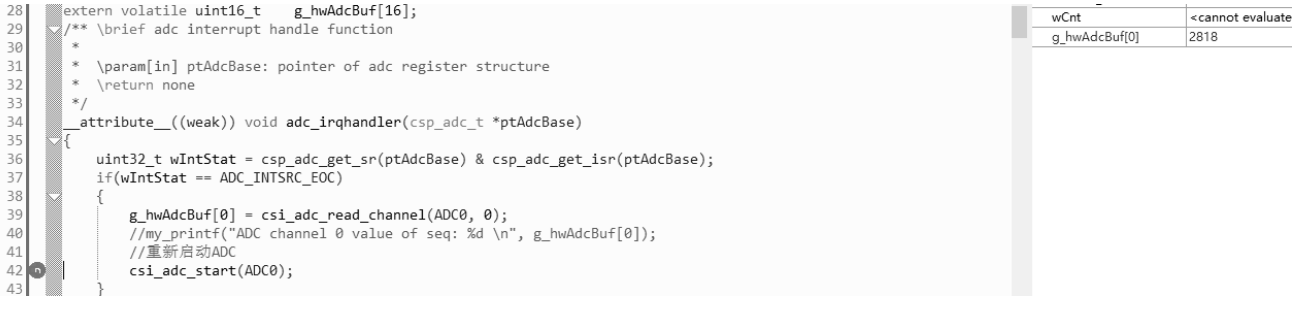

图 3.3.1 测试结果

### <span id="page-7-0"></span>3.4 ADC 连续模式

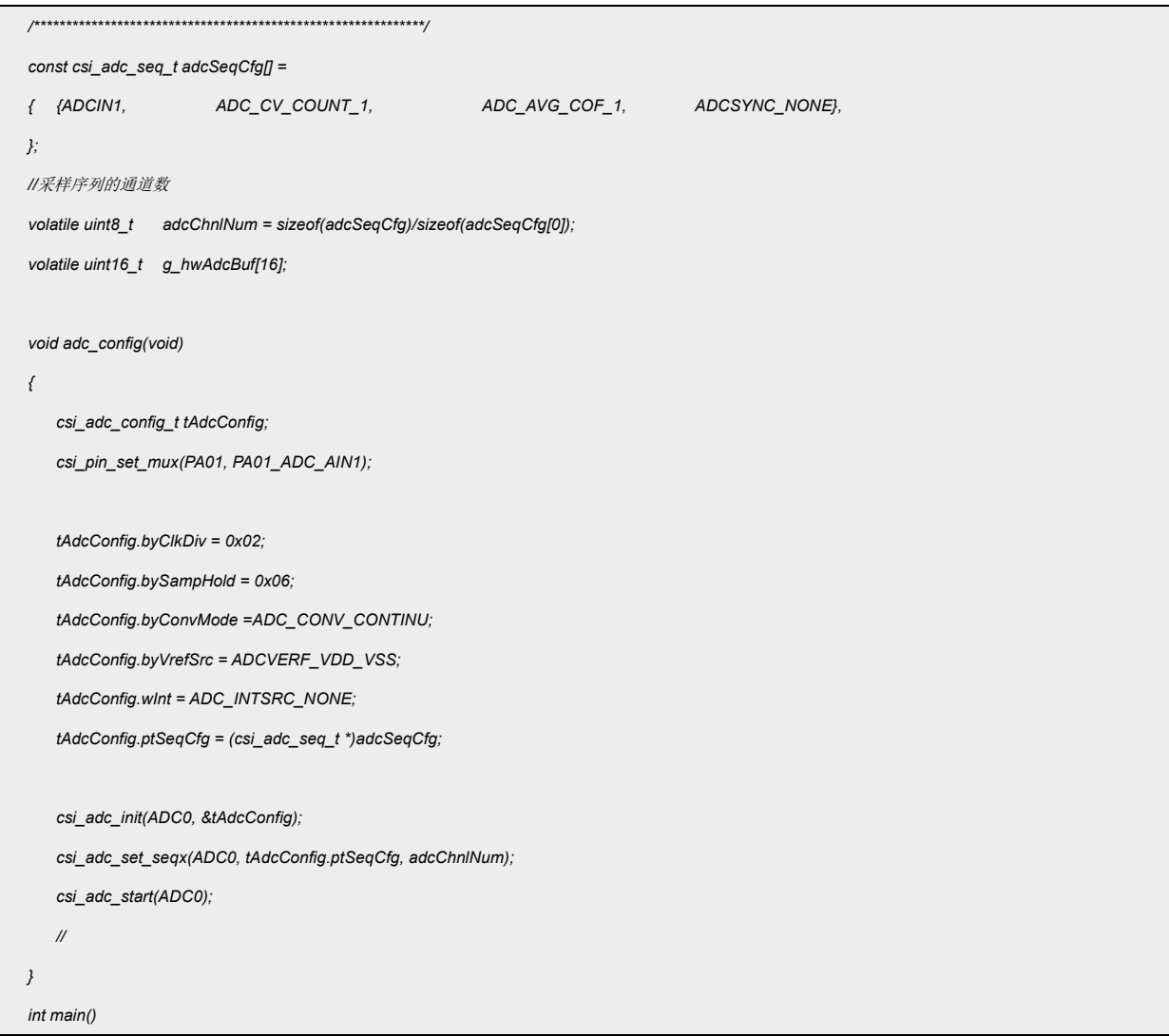

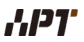

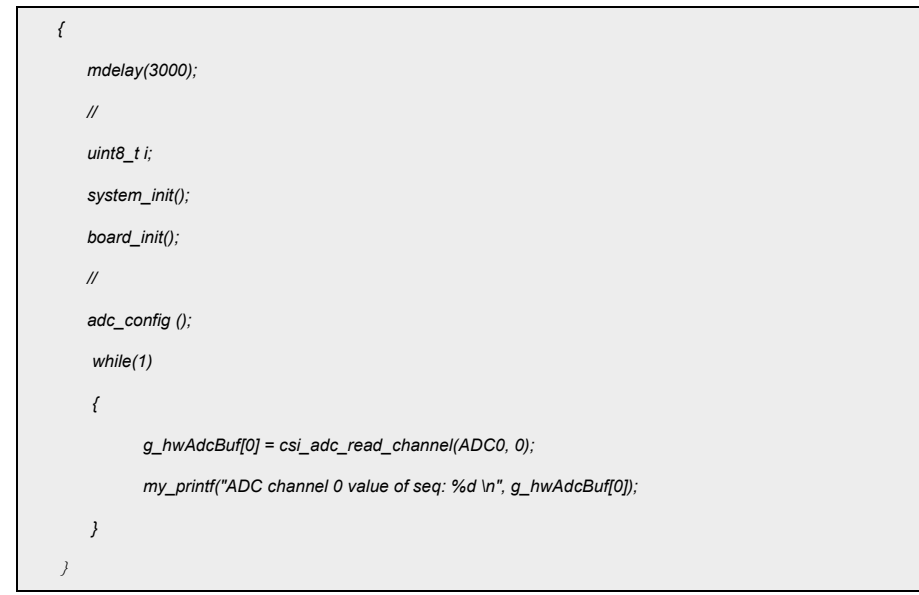

#### 参数说明

**tAdcConfig.byConvMode =ADC\_CONV\_CONTINU;** //配置 ADC 模式为连续模式

#### 测试结果

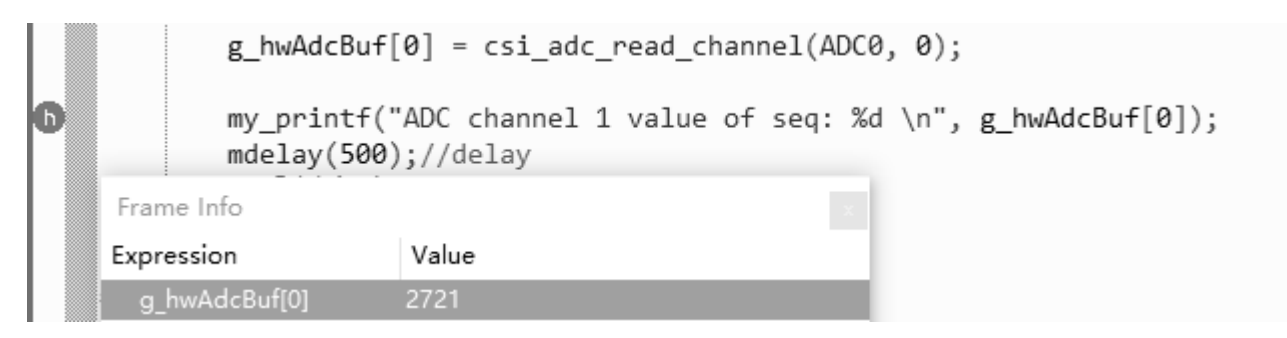

#### 图 3.4.1 测试结果

### <span id="page-8-0"></span>**4.** 程序下载和运行

- 1.将目标板与仿真器连接,分别为 VDD SCLK SWIO GND
- 2. 程序编译后仿真运行
- 3. 通过 110x 学习 Demo 板查看变化数据。